Die Baurechtsbehörde des Ortenaukreises stellt gemeinsam mit den Kommunen ab dem 01. Januar 2022 komplett auf die digitale Bearbeitung der Bauanträge um. Die Gemeinde Seebach hat deshalb über das Serviceportal des Landes Baden-Württemberg "Service-BW" die Möglichkeit geschaffen, Bauanträge digital einzureichen. Der digitale Bauantrag kann **ab**  sofort über "Service-BW" gestellt werden. Die entsprechenden Antragsformulare sind dort hinterlegt und die Unterlagen zum Bauantrag können dem Antrag als Anhänge beigefügt werden.

## **Wie gelange ich zum Antragsformular für den digitalen Bauantrag?**

- **1. [www.service-bw.de](http://www.service-bw.de/) aufrufen.**
- **2. Anmelden mit bestehendem Benutzerkonto oder kostenfreie Registrierung durchführen.**

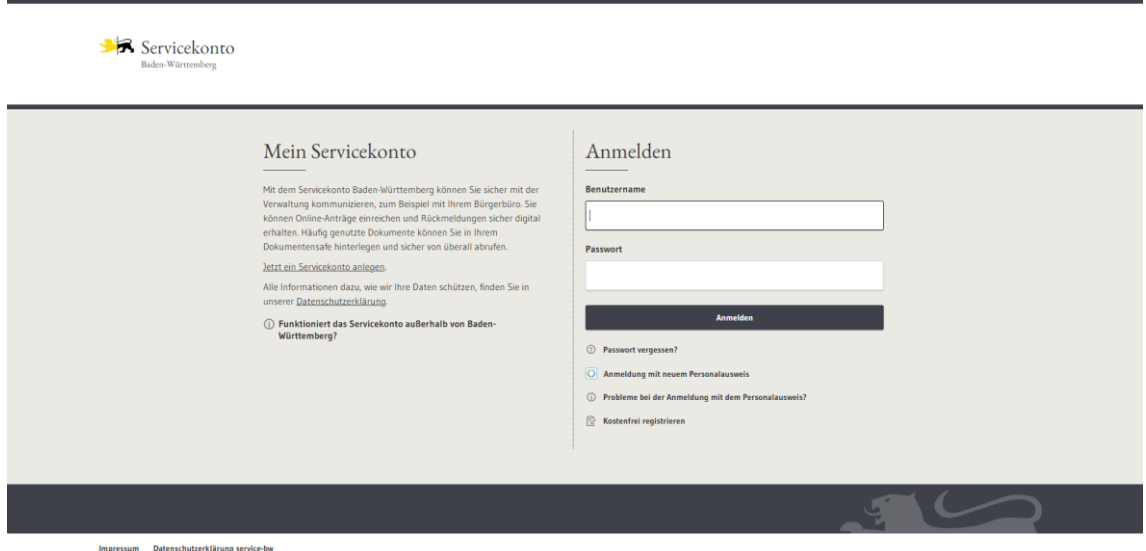

3. Auf der Startseite im Suchfeld "Baugenehmigung" suchen.

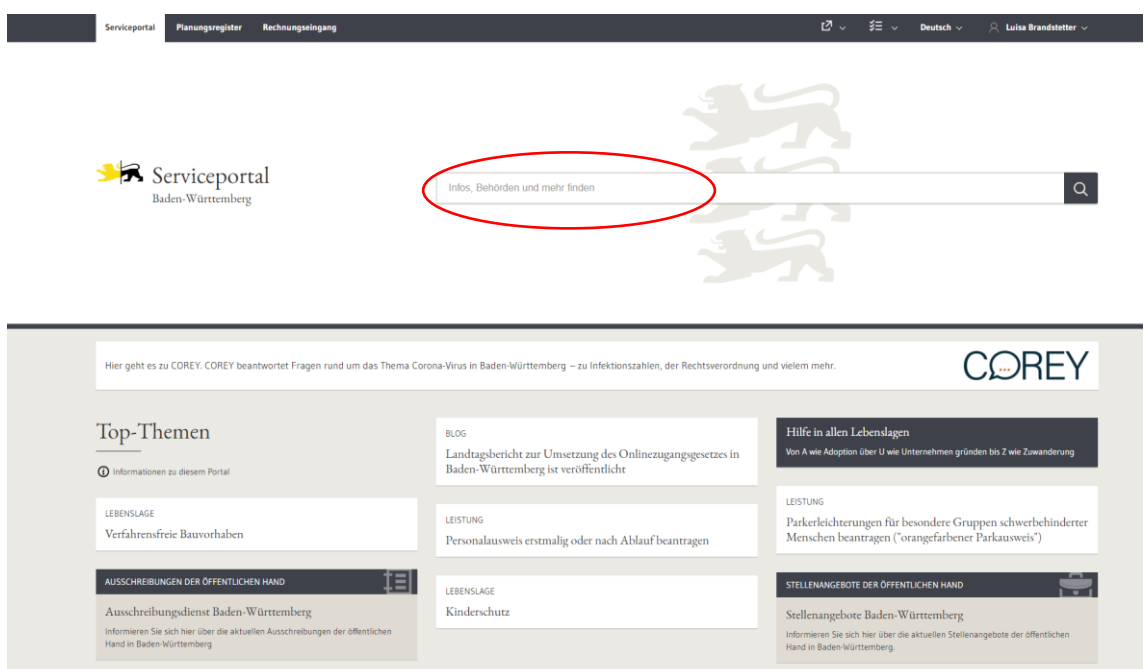

**4. "Baugenehmigung beantragen" auswählen.**

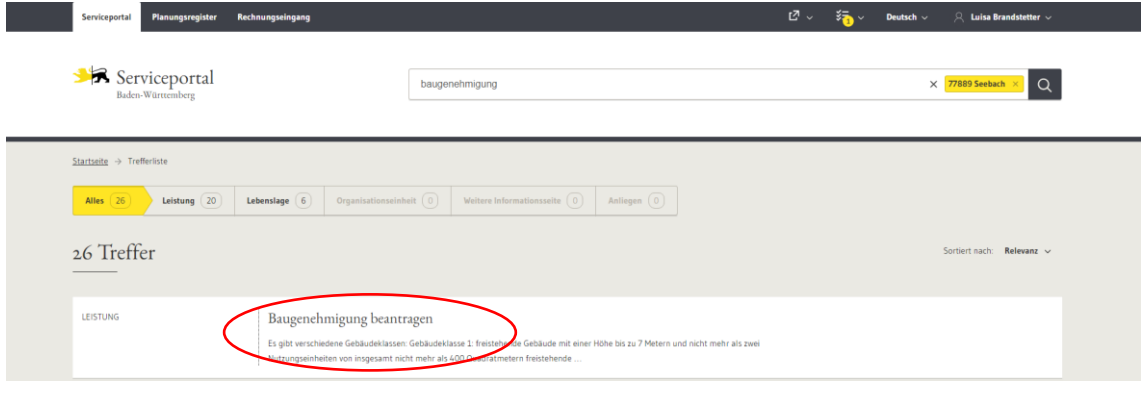

**5. "Ort angeben" auswählen.**

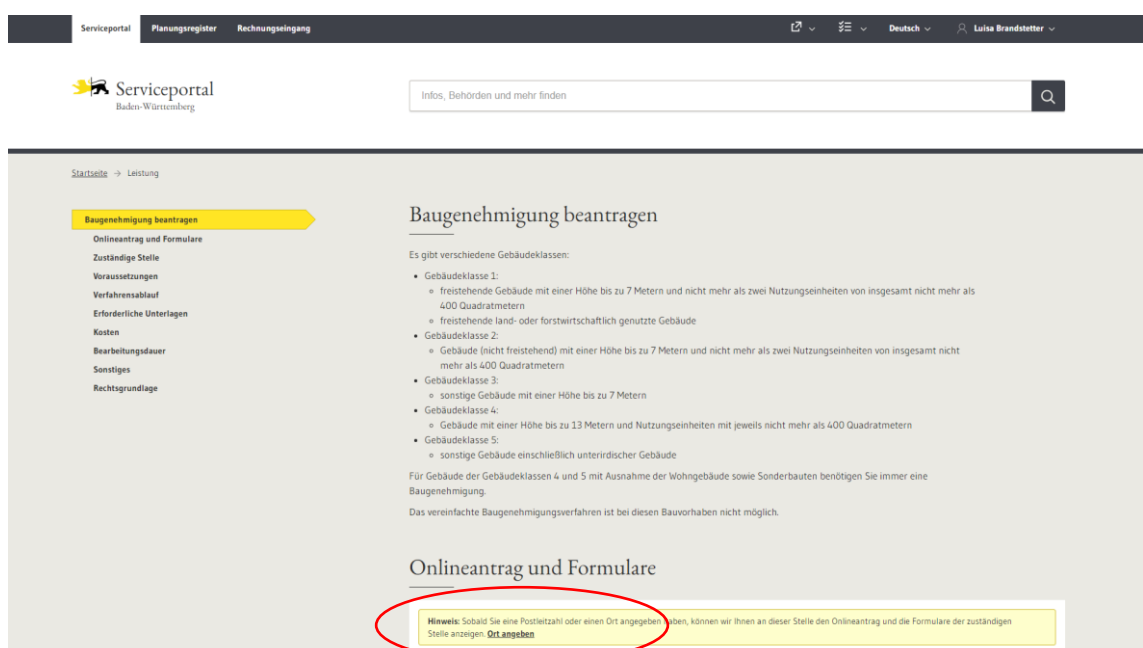

**6. "77889 Seebach" eingeben und auswählen.**

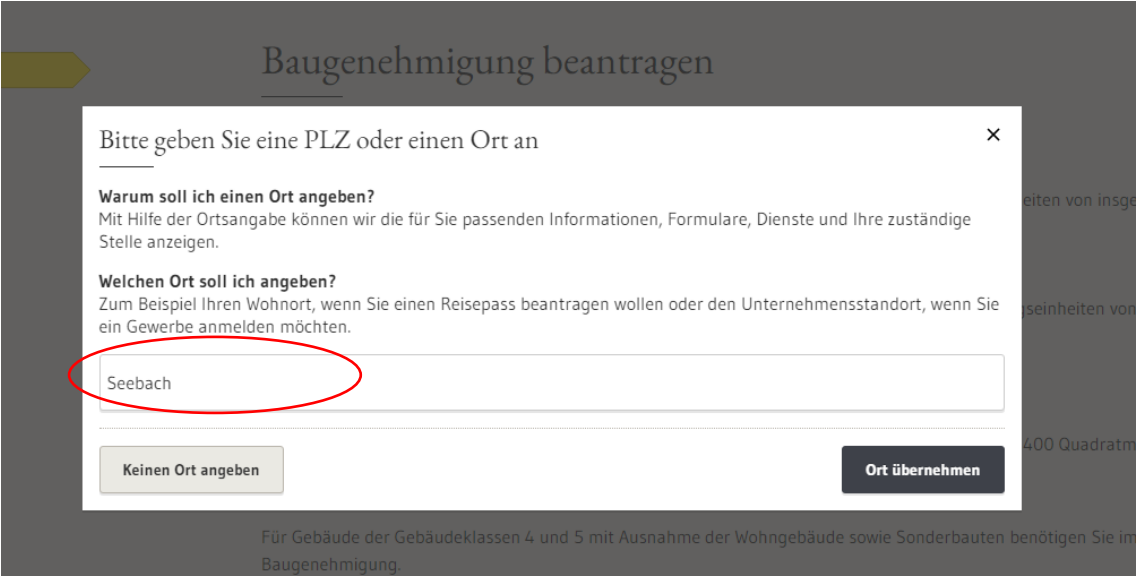

## 7. Online Antragsformular über Button "Baugenehmigung beantragen" öffnen **und mit der Bearbeitung beginnen.**

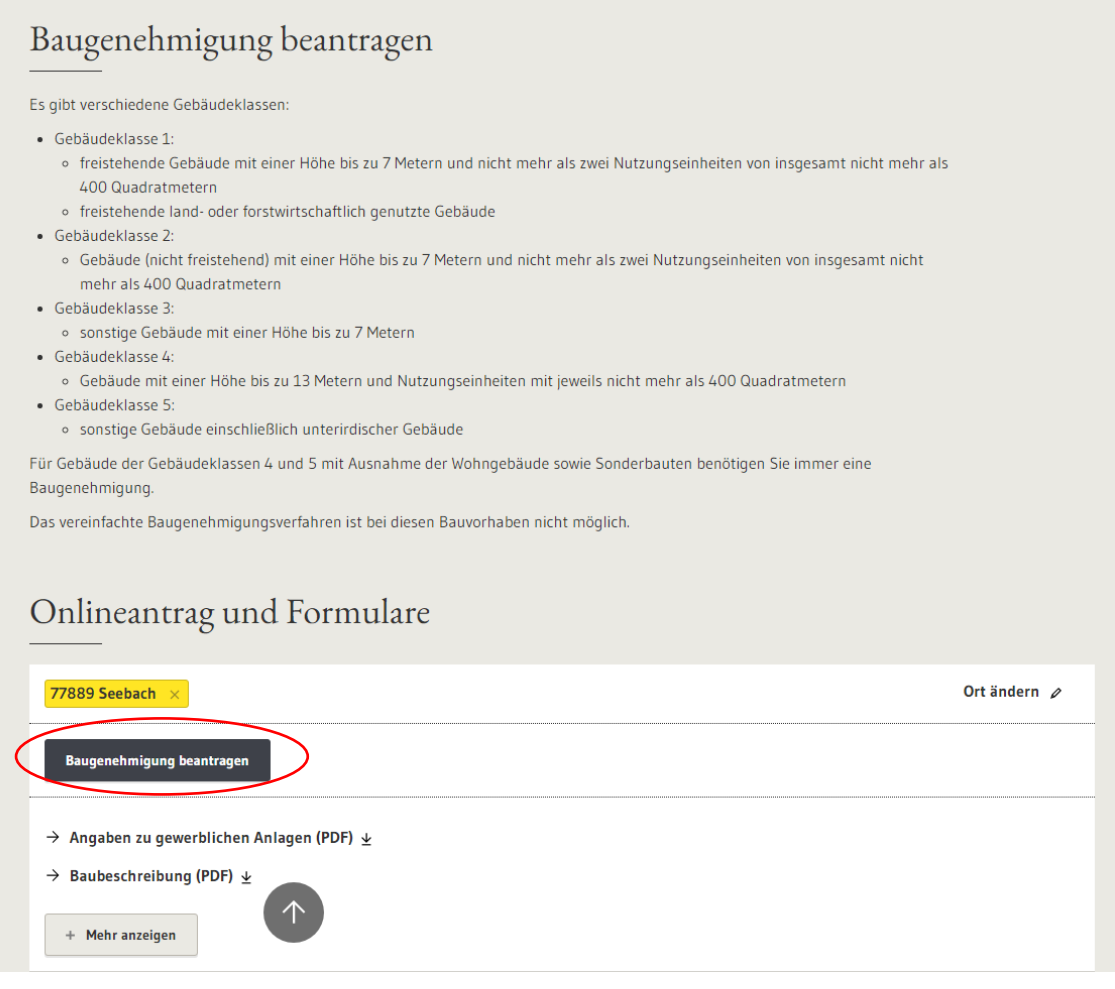

Alternativ kann auf der Startseite im Suchfeld auch nach "Gemeinde Seebach" gesucht werden. Dann ist die "Gemeinde Seebach" als Organisationseinheit auszuwählen. Über den Button "Zugehörige Leistungen" gelangen Sie zu allen verfügbaren Leistungen. Unter der Rubrik "Baurecht" ist das Antragsformular "Baugenehmigung beantragen" abrufbar.

## **Für Rückfragen wir Ihnen unter 07842/9483-30 gerne zur Verfügung.**